# **LifeKeeper for Linux v9.6.1** スタートアップガイド

第**1**版

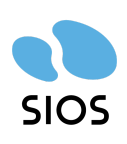

サイオステクノロジー株式会社

目次

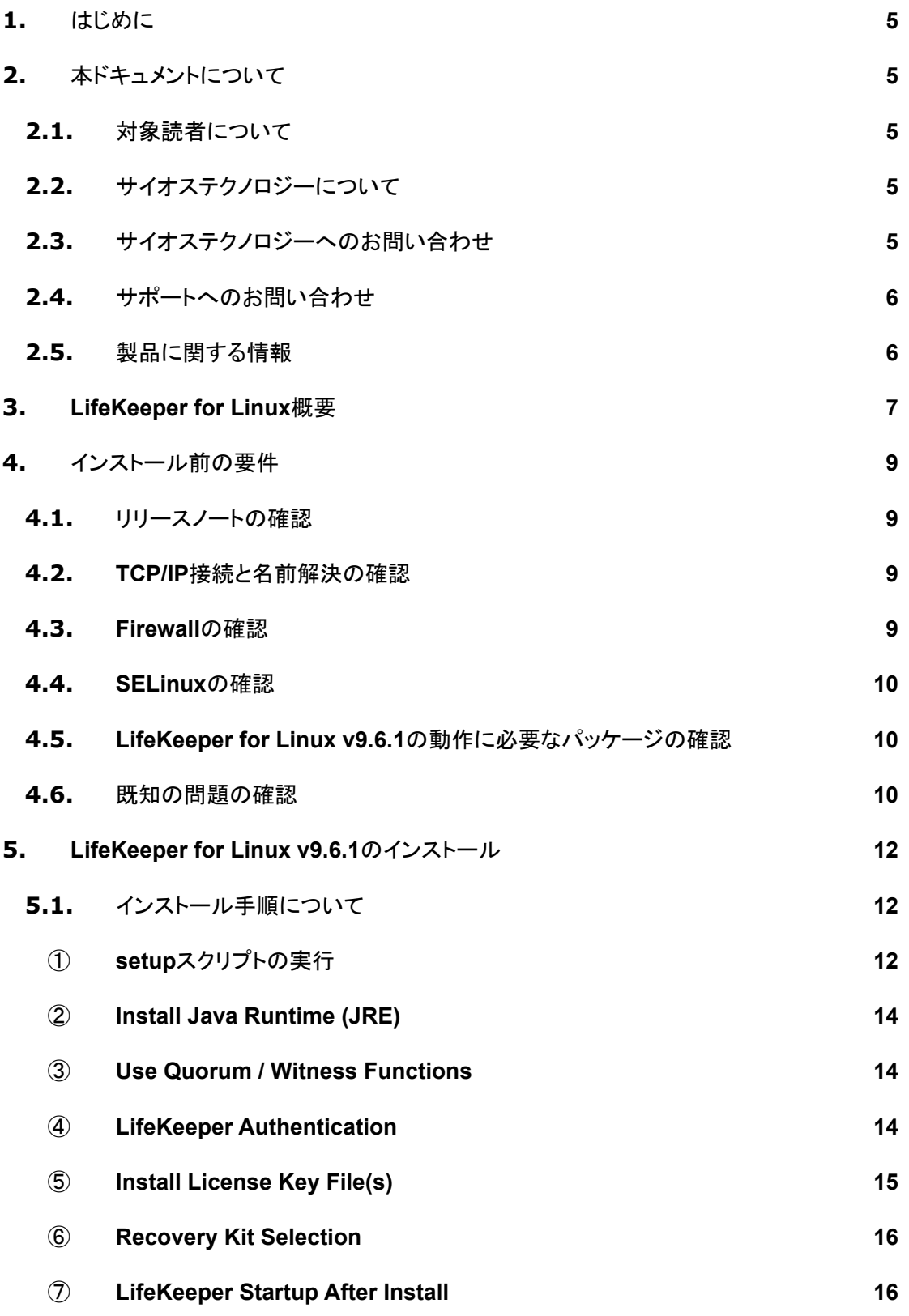

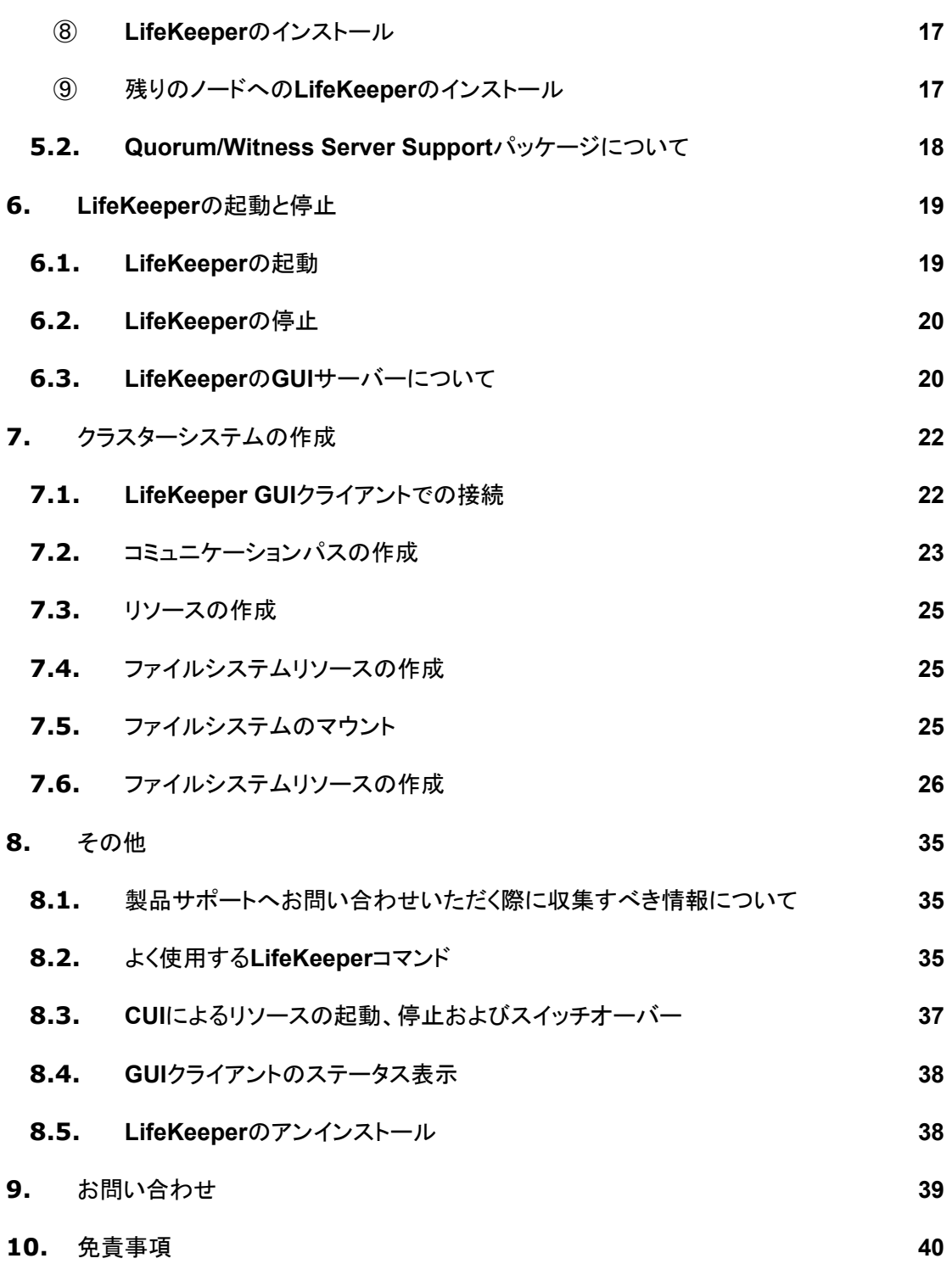

# 改訂履歴

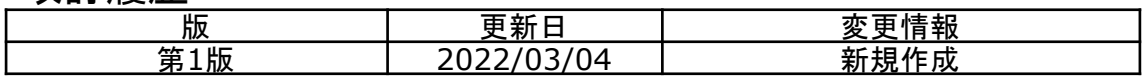

# <span id="page-4-0"></span>**1.** はじめに

本ドキュメントに含まれる情報は、公表の日付におけるサイオステクノロジー株式会社の考え方に 基づいています。サイオステクノロジー株式会社は記載されている内容をお約束しているわけで はありません。また、それらの内容を保証するものでもありません。本ドキュメントは情報提供の みを目的としています。また、記載内容は予告無く変更する場合があります。予めご了承くださ い。

# <span id="page-4-1"></span>**2.** 本ドキュメントについて

本ドキュメントでは、LifeKeeper for Linux v9.6.1のインストール手順を解説します。LifeKeeperの 使い方や、運用方法に関する情報を提供するものではありません。LifeKeeperの使い方に関す る詳しい情報は、ユーザーポータルやサイオスのWebサイト内のドキュメントを参照してください。 また、記載されているrpmパッケージや画像に記載されているバージョン番号等については、イン ストールに影響のないものについては実際のバージョンと一致しない場合があります。その場合 は実際に利用されているものに読み替えて使用してください。

### <span id="page-4-2"></span>2.1.対象読者について

本マニュアルは、Linuxオペレーティングシステムについて基本的な知識を持っている技術者を対 象としています。

### <span id="page-4-3"></span>2.2.サイオステクノロジーについて

サイオステクノロジーは、1997年の創業以来、オープンソースソフトウェアを軸に、Webアプリケー ションやOS、IT、システムの開発/基盤構築/運用サポート等の事業を展開し、現在はこれらにクラ ウド技術を加え、新たな価値創造とそのご提供に取り組んでおります。サイオステクノロジーに関 する詳細については、<https://sios.jp/>をご参照ください。

### <span id="page-4-4"></span>2.3.サイオステクノロジーへのお問い合わせ

サイオステクノロジー株式会社

〒106-0047東京都港区南麻布2丁目12-3 サイオスビル

日本国内および海外の事業所の情報に関しては、弊社のWebサイトをご参照ください。

# <span id="page-5-0"></span>2.4.サポートへのお問い合わせ

お問い合わせの一次窓口が弊社ではない場合があります。お問い合わせの際はサポート証書よ りサポート窓口をご確認ください。サポート窓口が弊社になっている場合は、下記のWebサイトよ りお問い合わせください。

<https://bccs.sios.jp/contact/>

# <span id="page-5-1"></span>2.5.製品に関する情報

製品ドキュメントに関する情報は、下記のリンクよりご参照ください。製品のリリース ノートやRecovery Kitの管理ガイドがあります。Japanese Documentationのリンクより日本語マ ニュアルをご確認いただけます。 <https://docs.us.sios.com/>

Recovery Kitの動作概要、製品のErrata情報、ライセンスの取得方法などに関する情報は、ユー ザーポータルでご確認いただけます。 <https://lkdkuserportal.sios.jp/hc/ja/>

# <span id="page-6-0"></span>**3. LifeKeeper for Linux**概要

LifeKeeperはシステムの可用性を高めることを目的としたHAクラスターソフトウェアです。

#### ■ HAクラスターとは

あるサーバーで障害を検知した場合に、他のサーバーへ自動的にサービスを切り替えることによ り、障害からの復旧速度を向上させます。その結果として、年間のダウンタイムを短縮させ、シス テムの可用性の向上を目指します。

■ Availability(稼働率・可用性)のレベル

想定されるシステムの年間ダウンタイムの長さによって、可用性レベルが分類できます。 LifeKeeperはフォルトレジリエントレベルの可用性を持つシステムを構築できるよう設計されてい ます。

#### 表 **1 Availability(**稼働率・可用性**)**のレベル

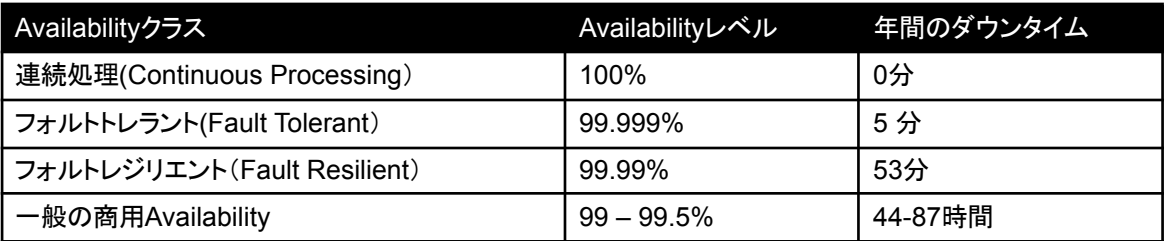

#### ■ 主な特徴

ソフトウェアでのフォールトレジリエントソリューションを提供します。 統一インターフェースによるHAシステム構築を可能とします。 GUIによる簡単で直感的なHAクラスター管理を提供します。 ハートビート通信によるノードの死活監視と、リソース単位での監視を行い、障害と判 定した場合にサービスを自動的にスタンバイノードへ引き継ぎます。

#### ■ ノードの死活監視

LifeKeeperはコミュニケーションパスを通じたハートビートの応答確認によってサーバーの死活監 視を行っています。デフォルトでは、5秒に一度のハートビートが3回連続して失敗するとハート ビート断と判定します。ハートビート断が全てのコミュニケーションパスで発生するとフェイルオー バーを行ないます。コミュニケーションパスは以下の用途に使用します。

コミュニケーションパス

✔ サーバーの死活監視を行うためのハートビートの通信経路

- ✔ LifeKeeperのノード間の情報のやり取り
- リソース単位での監視

LifeKeeperは監視対象となるアプリケーション、ファイルシステム等のサービスをリソースと呼び ます。デフォルトでは120秒に1回の頻度でリソースの状態を監視しています。リソース障害を検知 すると、リソース監視が動作しているノード上でリソースのリカバリーを行ないます。リカバリーに 失敗するとフェイルオーバーを行ないます。

#### リソースの種類

大きく分類して以下の種類のリソースがあります。LifeKeeperは個々のリソースに対して監 視を行ないます。

- ✔ アプリケーションリソース(Oracle、PostgreSQL 等)
- ✔ IPリソース(仮想IPアドレス)
- ✔ ファイルシステムリソース

# <span id="page-8-0"></span>**4.** インストール前の要件

LifeKeeperのインストールを開始する前に、以下の事項を確認します。

#### <span id="page-8-1"></span>4.1.リリースノートの確認

インストールを開始する前にリリースノートをご確認ください。リリースノートには重要な情報が含 まれています。リリースノートを参照して、サポートされているプラットフォーム、オペレーティングシ ステム、アプリケーション、ストレージを確認します。リリースノートはサイオスの以下のWebサイト から参照できます。

<https://docs.us.sios.com/>

### <span id="page-8-2"></span>4.2.**TCP/IP**接続と名前解決の確認

GUIの機能を使用するためにクラスターノードの双方で名前解決ができる必要があります。名前 解決には、DNSサービスもしくは/etc/hostsを使用します。また、localhostが127.0.0.1に解決され る必要があります。

### <span id="page-8-3"></span>4.3.**Firewall**の確認

以下のポートを使用しています。

- コミュニケーションパス(TCP)の通信用: 7365/tcp
- GUIサーバーの通信用: 81/tcp、82/tcp
- GUIサーバー、クライアント間のRMI通信用: 1024/tcp以降の全てのポート
- DataKeeperの同期用(DataKeeper使用時): "10001+<mirror number> + <256 \* i>"

#### 補足

GUIサーバー、クライアントの通信に使用するポートはLifeKeeperがインストールされるクラ スターノードと、GUIクライアントを動作させる全てのシステムでポートが開放されている必要 があります。

DataKeeperで使用するポートは上記の計算式で割り出すことができます。iの値は0から開 始し、使用されていないポートが見つけるとそのポートを使用します。例えばmirror number が0のDataKeeperリソースが存在している環境で、10001番ポートが別のアプリケーションに よって使用されていた場合は、10257番ポートが使用されます。

GUIサーバー、クライアント間の通信ではJavaのRMI(Remote Method Invocation)にて

1024番以降のポートをランダムに使用します。クラスターシステムにアクセス制御などを適用 する場合は、これらのポートを考慮し、パケットフィルタリングを行う必要があります。セキュリ ティー対策の観点で本仕様が問題となる場合は、sshのXフォワーディングを使用して対応す ることもできます。設定方法等はテクニカルドキュメンテーションをご参照ください。

### <span id="page-9-0"></span>4.4.**SELinux**の確認

SELinuxの設定がenabledの場合、LifeKeeperはインストールできません。SELinuxをdisabledに するにはOSディストリビューションのドキュメントを参照してください。SAP環境で必要な場合を除 いて、SELinuxのpermissiveモードを使用することはお勧めしません。クラスター上で実行される アプリケーションがpermissiveモードをサポートしていることを確認してください。SELinuxの permissiveモードは次のARKでテストされています。

SAP / SAP MaxDB / Sybase / Oracle / DB2 / NFS / DataKeeper / NAS / EC2 / IP / FileSystem / MQ

### <span id="page-9-1"></span>4.5.**LifeKeeper for Linux v9.6.1**の動作に必要なパッケージの確認

必要なパッケージはインストレーションガイド内、「SPS/LifeKeeper環境のセットアップ」セクション の「Linuxの依存関係」をご参照ください。

#### 注意

ご利用のディストリビューションから提供されている適切なパッケージをインストールしてくだ さい。

sg3\_utilsパッケージはDMMP Recovery Kit、PowerPath Recovery Kit等のマルチパス用 のリカバリーキットを使用する環境に必要です。マルチパス用のリカバリーキットを使用しな い環境には必要ありません。

### <span id="page-9-2"></span>4.6.既知の問題の確認

既知の問題は、テクニカルドキュメンテーション内、「トラブルシューティング」セクションの「既知の 問題と制限」に記載しています。ご利用の環境に該当する既知の問題がないか確認します。ま た、最新の情報につきましては、ユーザーポータルの「既知の問題と制限」に記載されている場合 がございますので、こちらも合わせてご確認ください。

# <span id="page-10-0"></span>**5. LifeKeeper for Linux v9.6.1**のインストール

# <span id="page-10-1"></span>5.1.インストール手順について

LifeKeeperのインストールは、インストールCDに含まれるsetupスクリプトを実行することによって 行われます。スクリプトは対話形式となっており、各内容に対して選択を行うか、もしくは適切な入 力を行います。設定ファイルを用いた非対話でのインストールも可能ですが、ここでは取り扱いま せん。この章ではsetupスクリプトによるLifeKeeperのインストール方法を記載しています。

補足

以降の手順に掲載されているLifeKeeperの各パッケージ番号は、実際にリリースされているもの と異なる場合がありますが操作手順には影響ありません。ご利用のバージョンに読み替えてご利 用ください。

<span id="page-10-2"></span>**1 setup**スクリプトの実行

製品のCD-ROMを任意のディレクトリーにマウントします。続いてsps\_xxx.img(xxxはバージョン 番号)を任意のディレクトリーにマウントし、setupを実行します。以下はCDをマウントし、setupス クリプトを実行するまでのコマンドの実行例です。

# mount /dev/cdrom /media/cdrom

# cd /media/cdrom

# mount sps\_xxx.img –t iso9660 –o loop /mnt

# cd /mnt/

#./setup

setupスクリプトを起動すると、以下のメニュー画面が表示されます。

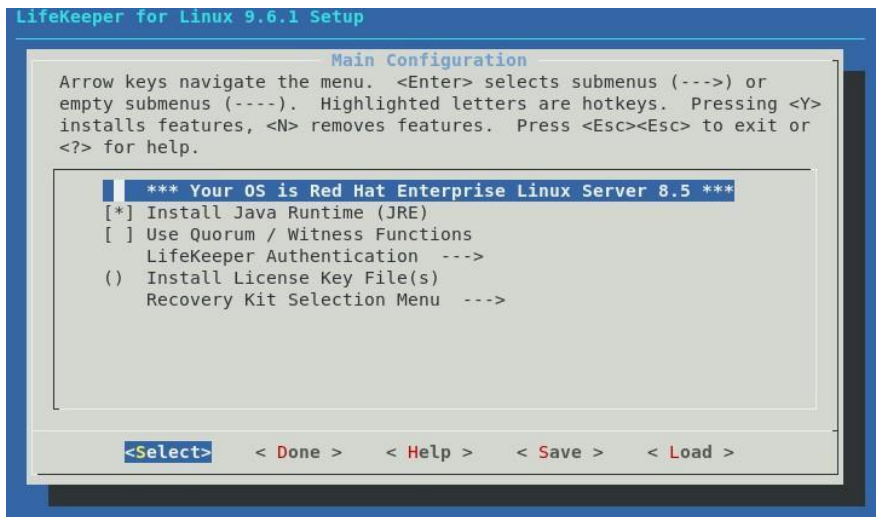

メニューは以下のキーで操作します。

↑↓:選択項目の移動

←→:最下行ボタンの移動

ENTER:サブメニューを開く

Y / N / SPACE:選択項目のON / OFF / 反転

最下行ボタンは以下の動作を行います

Select:詳細画面を開きます

Done:この画面を閉じて一つ上の画面に戻ります。メイン画面の場合は構成を確定します。

Help:選択中項目のヘルプテキストを表示します

Save:現在の設定を構成ファイルとして保存します。これは非対話インストールで使用します。 Load:保存した構成ファイルを読み込みます。

次にメニューの各項目について説明を行います。

#### <span id="page-12-0"></span>**2 Install Java Runtime (JRE)**

LifeKeeper GUIが使用するJava実行環境をインストールします。

#### 補足

LifeKeeperで使用しているJavaはLifeKeeperの設定ファイル(/etc/default/LifeKeeper)を参照し ています。OSの環境変数は使用していないため、複数のバージョンのJavaを混在させることがで きます。製品同梱のJavaパッケージと他のJavaパッケージが混在しても、LifeKeeperの動作に影 響はありません。

#### <span id="page-12-1"></span>**3 Use Quorum / Witness Functions**

Quorum/Witnessを使用します。機能の詳細はテクニカルドキュメンテーションの「 Quorum/Witness」を参照してください。

#### <span id="page-12-2"></span>**4 LifeKeeper Authentication**

LifeKeeper GUIのログインに使用するユーザーを登録できます。空白で区切ることで複数のユー ザーを指定できます。詳細はインストレーションガイドの「GUIユーザーの設定」を参照してくださ い。

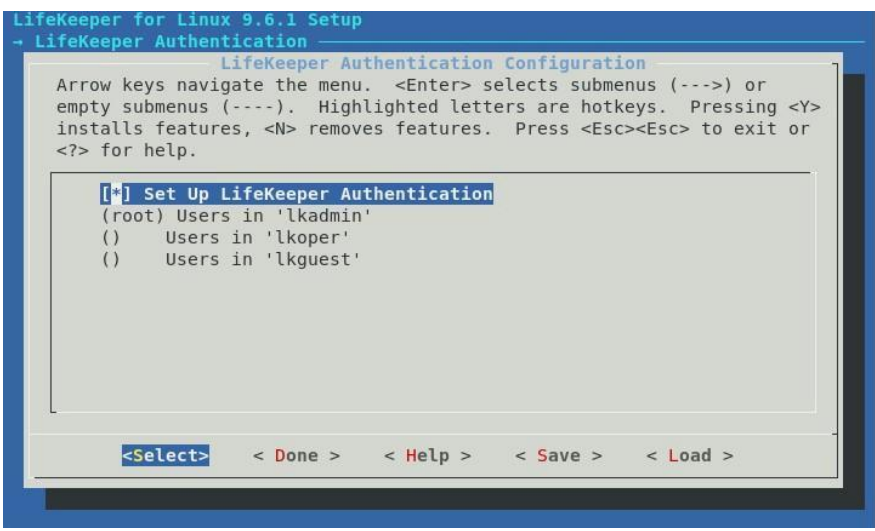

注意

Set Up LifeKeeper Authenticationを未選択でインストールを実施した場合はLifeKeeperインス トール完了後に、お客様にて以下の設定を行う必要があります。設定が行われていない場合は、 LifeKeeperのGUIクライアントにログインできません。

=>OSのコマンドを使用し、下記のグループを追加

lkguest lkoper lkadimin ※任意のグループIDを指定できます。

=>作成したlkadminのグループにrootユーザーを追加

ユーザー管理に関する情報につきましては、以下のURLにございますユーザーポータルの情報も 合わせてご参照ください。

[Linux]GUI管理画面にアクセスできるユーザーの設定方法(v8.1.1 以降)

<https://lkdkuserportal.sios.jp/hc/ja/articles/360037732471>

LifeKeeper関連のユーザー、グループが既に作成されている状態でインストールを実施した場合 は、そのユーザー、グループ情報は維持されます。

LifeKeeper関連のユーザー、グループが既に作成されている状態でそれらユーザーを削除した 場合は、そのユーザー、グループ情報は削除されます。

#### <span id="page-13-0"></span>**5 Install License Key File(s)**

インストールするライセンスファイルのパス名を入力します。空白で区切ることで複数のファイルを 指定できます。

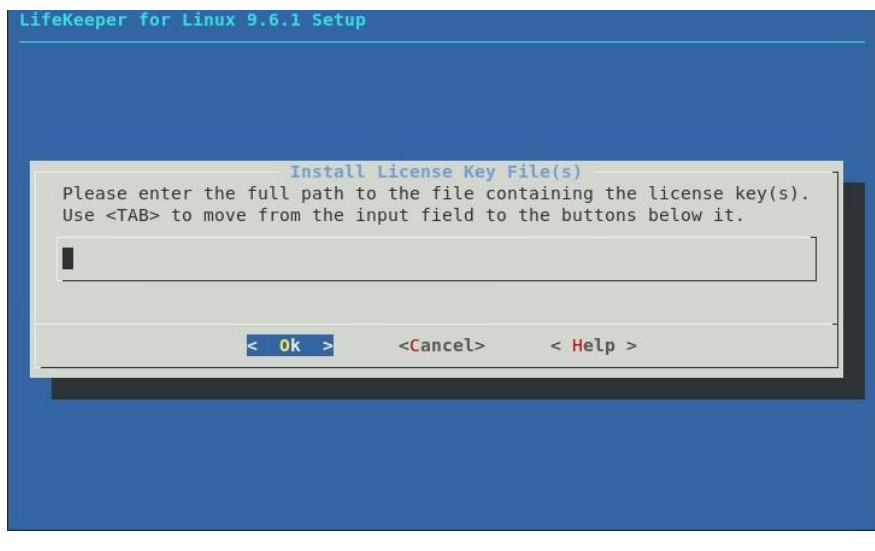

#### 補足

ライセンス取得方法とライセンスのインストールの詳細な手順は「ライセンス取得方法解説ペー ジ」<https://lkdkuserportal.sios.jp/hc/ja/articles/360037843531>をご参照ください。

### <span id="page-13-1"></span>**6 Recovery Kit Selection**

使用するリカバリーキットを選択します。

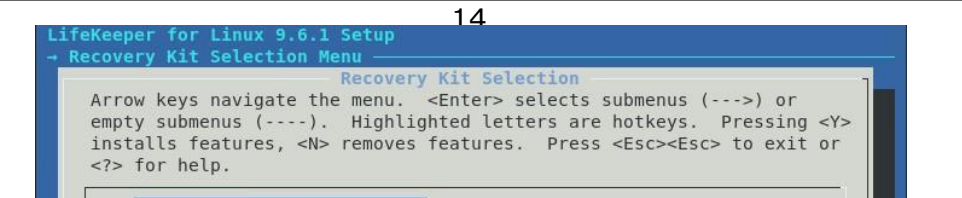

### <span id="page-14-0"></span>**7 LifeKeeper Startup After Install**

ライセンスを指定した場合、この項目が表示されます。インストール作業の完了時にLifeKeeperを 起動する場合はこの項目を選択してください。

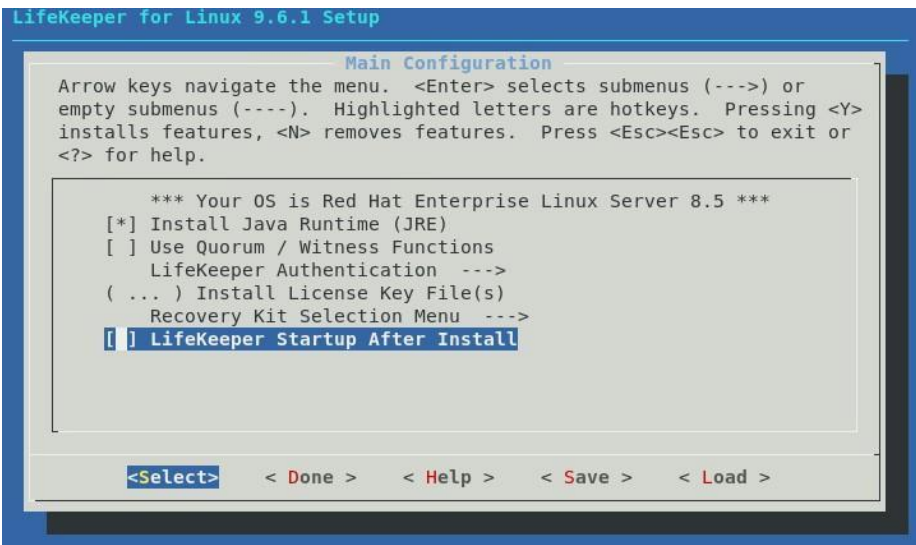

#### <span id="page-15-0"></span>**8 LifeKeeper**のインストール

全ての項目の選択が完了した場合、メインメニューから **<Done>**を選択してください。以下の画 面が表示されます。

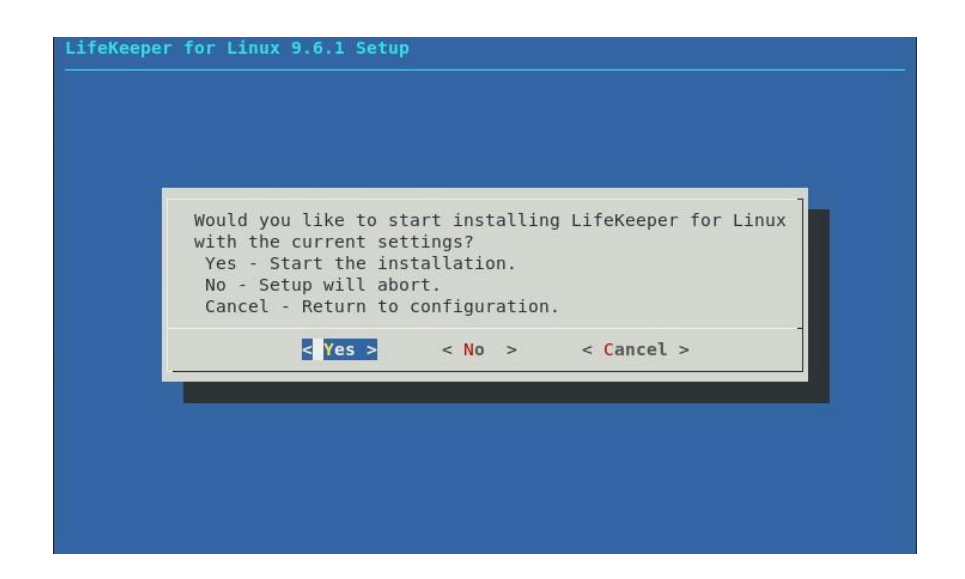

問題がなければ**<Yes>**を選択、インストールを実施してください。インストール完了後、「Setup Complete.」が出力されればインストールは完了です。インストールに失敗した場合は対応したエ ラーメッセージが出力されます。問題を解決した上で再度インストールを実施してください。

<span id="page-15-1"></span>**9** 残りのノードへの**LifeKeeper**のインストール

他のLifeKeeperをインストールする対象になっているノードも、同様の手順でパッケージをインス トールします。

インストールに関する手順は以上です。

補足

LifeKeeperはデフォルトで/opt/LifeKeeper以下にインストールされます。シェルの環境変数 に以下の行を追加するとパスの設定ができます。

例) /root/.bash\_profile

# For LifeKeeper PATH=\$PATH:/opt/LifeKeeper/bin MANPATH=\$MANPATH:/opt/LifeKeeper/man export PATH MANPATH

下記のグループ、ユーザーはLifeKeeper for Linux v9.6.1に必要なグループ、ユーザーで す。

グループ

steeleye-lighttpd,lkguest,lkoper,lkadmin

ユーザー

steeleye-lighttpd

# <span id="page-16-0"></span>5.2.**Quorum/Witness Server Support**パッケージについて

v9.3でAWS S3や共有ディスクを用いたディスクQuorum/Witnessモードをサポートしました。 Quorum/Witness Server方式の設定方法、動作シナリオの詳細については、以下のテクニカルド キュメンテーション内、「LifeKeeper」→「インストールと設定」→「LifeKeeper I-O フェンシングの概 要」セクションの「Quorum/Witness」をご参照ください。

<https://jpdocs.us.sios.com/>

注意

リリースノートにてサポートを表明しているストレージを共有ディスクとして使用する場合、特別な 記述がない限りは本パッケージをインストールする必要はありません。後から追加インストールす ることもできます。追加インストールする際には、クラスターシステムの停止は伴いません。

# <span id="page-17-0"></span>**6. LifeKeeper**の起動と停止

### <span id="page-17-1"></span>6.1.**LifeKeeper**の起動

LifeKeeperを起動するには、以下のいずれかのコマンドを実行します。

- ・ lkcli startコマンド
- ・ lkstartコマンド
- systemctl start lifekeeper.service (systemd環境)

systemctl start lifekeeper.serviceでLifeKeeperを起動した場合、サーバーの起動時に LifeKeeperが自動的に起動しません。LifeKeeperの自動起動を有効化するには以下のコマンド を実行します。

systemctl enable lifekeeper.service(systemd環境)

# lkstart

```
Created symlink /etc/systemd/system/lifekeeper-graphical.target.requires/lifekee
per.service \rightarrow /usr/lib/system/system/lifekeeper.service.Created symlink /etc/systemd/system/lifekeeper-multi-user.target.requires/lifeke
eper.service \rightarrow /usr/lib/system/dsystem/lifekeeper.service.
```
#### または

LifeKeeperの起動確認は、lktestコマンドまたはsystemctl status lifekeeper.serviceを実行しま す。lktestコマンドは、LifeKeeperの主要プロセスの状態をチェックし、ps -cwfコマンドから得られ

# systemctl start lifekeeper.service # systemctl enable lifekeeper.service Created symlink /etc/systemd/system/lifekeeper-graphical.target.requires/lifekee  $per.service \rightarrow /usr/lib/system/dsystem/lifekeeper.service.$ Created symlink /etc/systemd/system/lifekeeper-multi-user.target.requires/lifeke eper.service  $\rightarrow$ /usr/lib/systemd/system/lifekeeper.service.

た結果を表示します。稼動しているプロセスによっては複数出力されます。プロセスが正常に起動 していることが確認できた場合は、戻り値に0が返ります。

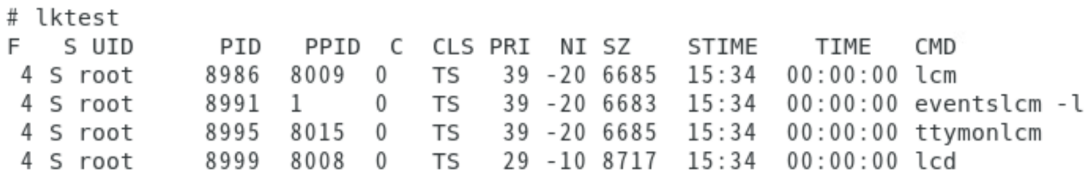

systemctl status lifekeeper.serviceはlifekeeper.serviceのステータスを表示します。正常に起動 している場合は、以下の様に表示されます。

```
# systemctl status lifekeeper.service
lifekeeper.service - SIOS LifeKeeper
  Loaded: loaded (/usr/lib/systemd/system/lifekeeper.service; enabled; vendor >
  Active: active (exited) since Wed 2019-09-18 16:51:24 JST; 5min ago
Main PID: 32095 (code=exited, status=0/SUCCESS)
   Tasks: 0 (limit: 11517)
  Memory: 2.8M
  CGroup: /system.slice/lifekeeper.service
```
# <span id="page-18-0"></span>6.2.**LifeKeeper**の停止

LifeKeeperを停止するには、以下のいずれかのコマンドを実行します。起動に使用したコマンドと 対応したコマンドを使用してください。

- lkcli stopコマンド
- ・ lkstopコマンド
- systemctl stop lifekeeper.service(systemd環境)

```
# lkstop
Removed /etc/systemd/system/lifekeeper-graphical.target.requires/lifekeeper.serv
ice.
Removed /etc/systemd/system/lifekeeper-multi-user.target.requires/lifekeeper.ser
vice.
```
# <span id="page-18-1"></span>6.3.**LifeKeeper**の**GUI**サーバーについて

インストール完了後のLifeKeeperの設定はLifeKeeper GUIクライアントを使用して行います。 LifeKeeper GUIクライアントを操作するためには、LifeKeeperがインストールされているサーバー 上でLifeKeeper GUIサーバーが起動している必要があります。通常GUIサーバーはLifeKeeper の起動、停止と連動して起動と停止が行われますが、GUIサーバーを単独で停止したり起動した りすることも可能です。GUIサーバーが停止していたとしても、障害検知やフェイルオーバーなど のHAクラスターとしての機能には影響しません。クラスター環境をセットアップ後、GUI操作が必 要でなければ、平時はGUIサーバーを停止しておき、必要な時だけGUIサーバーを起動すると いった運用もできます。

LifeKeeperのGUIサーバーの起動と停止の方法は以下の通りです。

• GUIサーバーの起動

GUIサーバーを起動する場合は、lkGUIserver startコマンドを実行します。

# lkGUIserver start LifeKeeper GUI Server Setup Starting LifeKeeper GUI Server Enabled ok: run: /opt/LifeKeeper/etc/service/lkguiserver: (pid 21818) 0s, normally down LifeKeeper GUI Server Setup Completed

#### • GUIサーバーの停止

GUIサーバーを停止する場合は、lkGUIserver stopコマンドを実行します。

# lkGUIserver stop LifeKeeper GUI Server Setup Starting LifeKeeper GUI Server Disabled ok: down: /opt/LifeKeeper/etc/service/lkquiserver: 0s LifeKeeper GUI Server Setup Completed

※オプションとしてrestartを使用すれば再起動をすることもできます。GUI表示に問題が生じた場 合には、GUIサーバーの再起動で復旧する場合があります。

# <span id="page-20-0"></span>**7.** クラスターシステムの作成

LifeKeeperでクラスターシステムを作成するには、HAクラスターを構成するノード間に「コミュニ ケーションパス」を設定する必要があります。その後、保護対象を定義するため「リソース」を作成 します。この資料ではコミュニケーションパスの設定とファイルシステムリソースの作成を解説しま す。

# <span id="page-20-1"></span>7.1.**LifeKeeper GUI**クライアントでの接続

LifeKeeperの設定作業はGUIを使用して行います。

GUIクライアントはlkGUIappコマンドで起動します。LifeKeeperを起動したあとで、以下のコマンド でLifeKeeper GUIクライアントを起動します。以下はその実行例です。

# 1kGUIapp openjdk version "1.8.0 242" OpenJDK Runtime Environment (build 1.8.0\_242-b08) OpenJDK 64-Bit Server VM (build 25.242-b08, mixed mode) Setting up secure random number generator Random number setup completed

コマンドを実行後、GUIクライアントが起動し、ログイン画面が立ち上がります。

Server Nameには実行したサーバー名が入ります。ログインユーザー名とパスワードは LifeKeeperの管理ユーザーの情報を入力します。管理ユーザーの情報はデフォルトでOSのスー パーユーザー(root)とそのパスワードが引き継がれます。

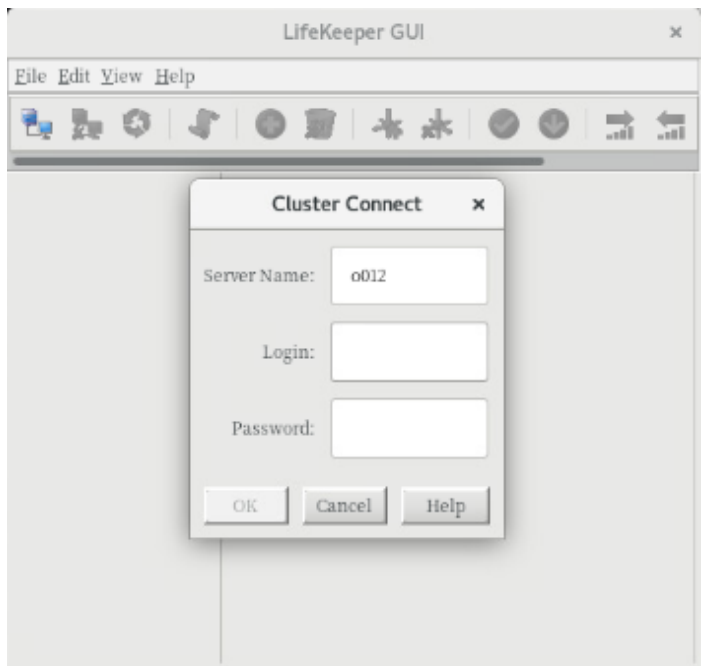

ログイン後、LifeKeeperが起動しており、LifeKeeper GUIサーバーとの接続に問題がなければ、 以下のような画面が表示されます。

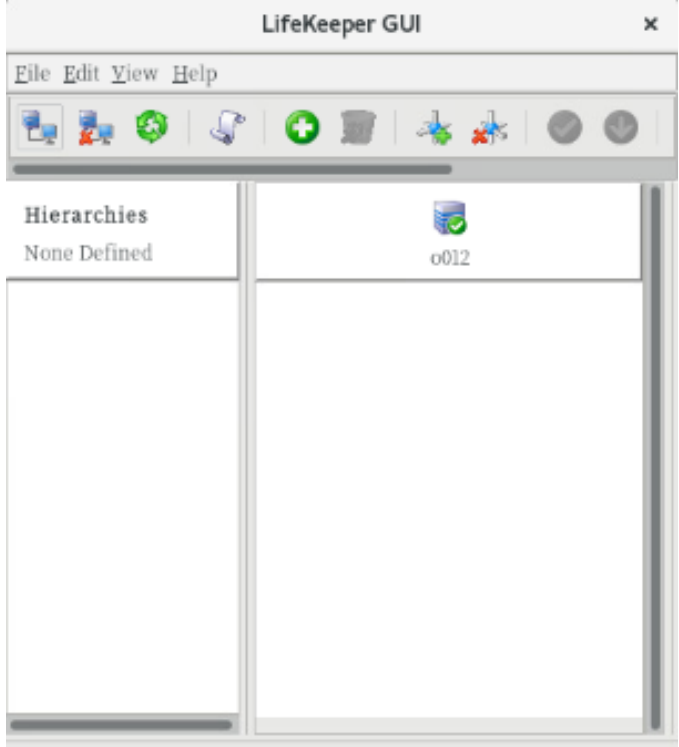

<-- o012: Adding app/res: scsi device

<span id="page-21-0"></span>7.2.コミュニケーションパスの作成

GUIクライアントでコミュニケーションパスを作成するためのウィザードを起動し、コミュニケーショ ンパスを作成します。GUIクライアントのツールバーの[Edit]を選択し、[Server]、[Create Comm Path…]を実行します。設定は下記の順序で行ないます。最後に[Create]を選択するとコミュニ ケーションパスの作成が開始されます。

| 番号            | 項目                   | 入力もしくは選択する値              |
|---------------|----------------------|--------------------------|
|               | Local Server         | GUIクライアントを実行しているサーバーを選択  |
| $\mathcal{P}$ | <b>Remote Server</b> | GUIクライアントを実行していないサーバー名を入 |
|               |                      | 力もしくは選択                  |
| 3             | Device Type          | TCPもしくはTTYを選択            |
| 4             | Local IP Address     | IPアドレスを選択                |
| 5             | Remote IP Address    | IPアドレスを選択                |
| 6             | Priority             | 優先順位を設定                  |

表 **2** コミュニケーションパスの設定値

コミュニケーションパスを1つだけ作成した場合は、GUIクライアントのサーバーアイコンが警告で

#### 表示されます。

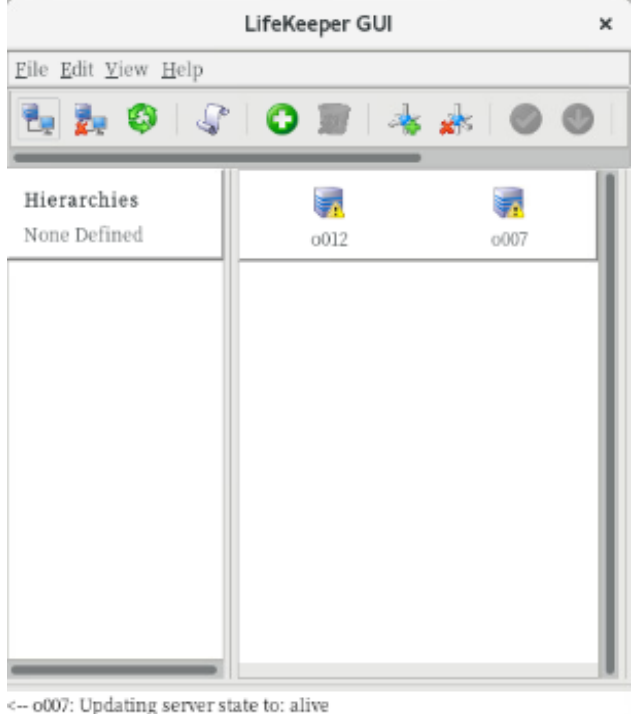

1つ目のコミュニケーションパスの作成と同様の操作で予備のコミュニケーションパスを作成してく ださい。コミュニケーションパスを2つ以上作成すると下記のようにサーバーアイコンが緑色で表示 されます。

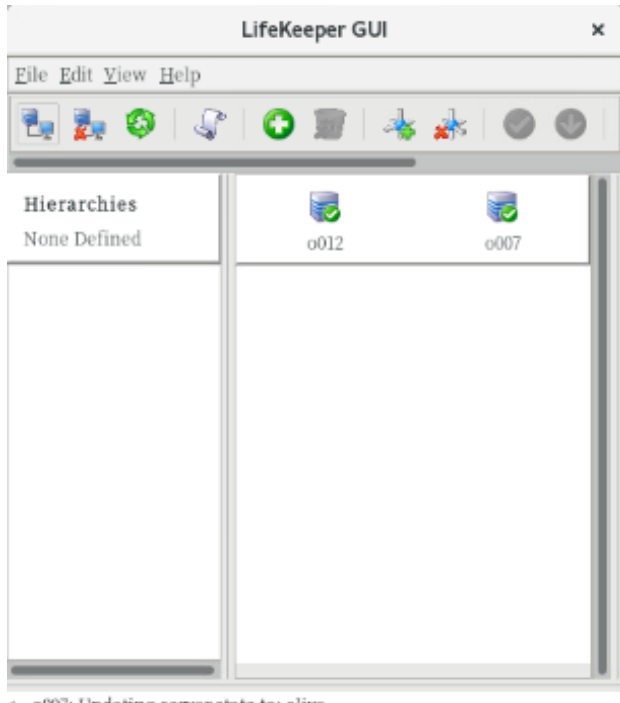

<-- 0007: Updating server state to: alive

### <span id="page-23-0"></span>7.3.リソースの作成

保護するサービスやアプリケーションに対応するリソースを作成します。本ドキュメントでは、ファイ ルシステムリソースの作成手順を例示します。

注意

各Recovery Kitのリソースの作成手順は、テクニカルドキュメンテーションより参照することができ ます。Recovery Kit毎にセットアップ時の要件や注意点がありますので、ご利用になるRecovery Kit用のマニュアルを参照のうえ、リソースの作成を行なってください。

### <span id="page-23-1"></span>7.4.ファイルシステムリソースの作成

ファイルシステムリソースは共有ストレージデバイス上のファイルシステムをクラスターノード間で 切り替えることを可能する機能を提供します。ファイルシステムリソースを作成するには、以下の 条件を満たしている必要があります。

> 共有ストレージデバイスが物理的に接続され、各サーバーから同じ状態で接続できるこ と partedなどのユーティリティーを使い、GUIDパーティションテーブル(GPT)で共有ディス クのパーティションが切られていること mkfsなどのユーティリティーを使い、ファイルシステムが作成されていること

各サーバーでファイルシステムをマウント、アンマウントができること

ファイルシステムリソースの作成条件を満たしていることが確認できたら次の手順に移ります。

<span id="page-24-0"></span>7.5.ファイルシステムのマウント

ファイルシステムリソース作成対象のファイルシステムを任意のディレクトリーにマウントします。 例では/dev/sdb1を/mnt/fsにマウントしています。

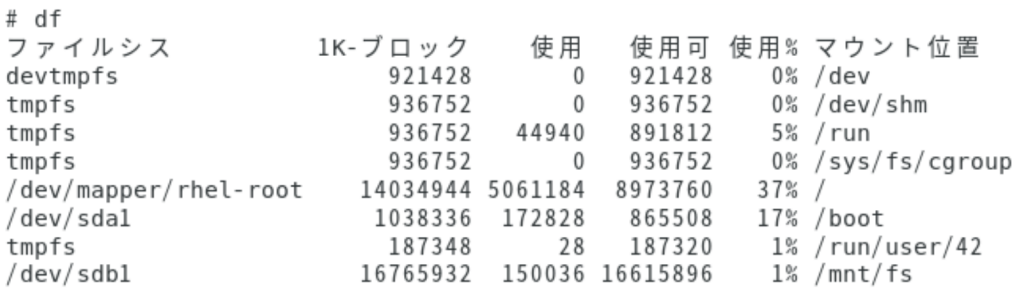

# <span id="page-24-1"></span>7.6.ファイルシステムリソースの作成

GUIクライアントでファイルシステムリソースを作成するためのウィザードを起動し、 ファイルシステムリソースを作成します。GUIクライアントのツールバーの[Edit]を選択し、[Server] 、[Create Resource Hierarchy]を実行します。

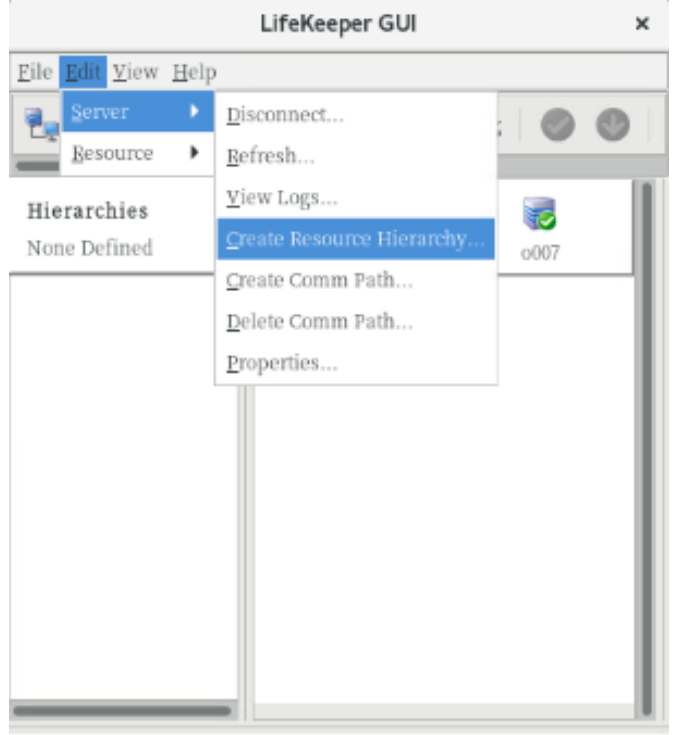

ファイルシステムリソースの作成ウィザードの内容は以下の表の通りです。

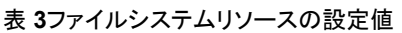

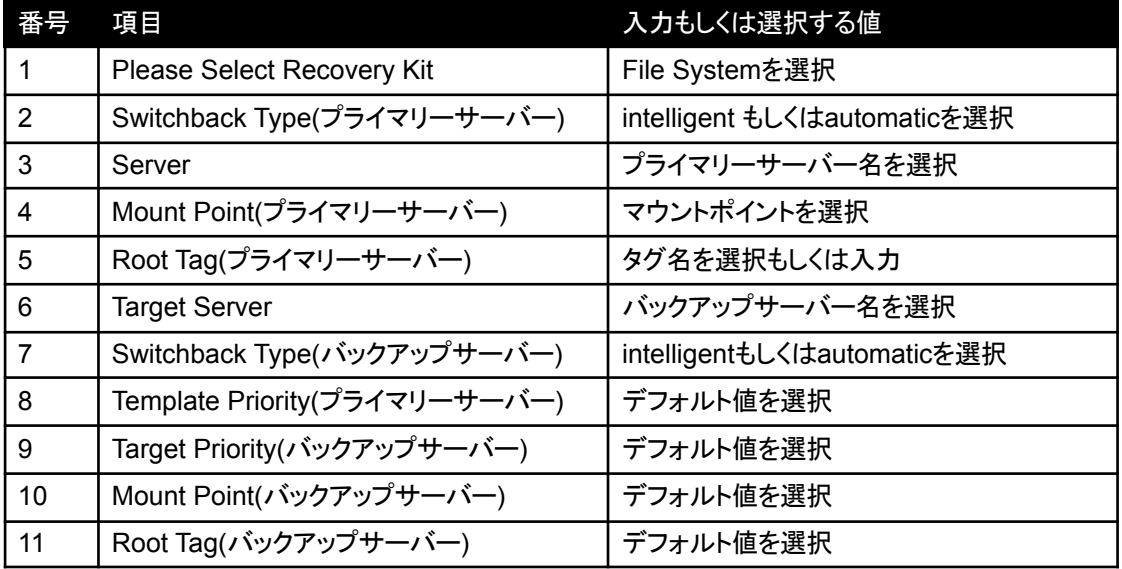

実際のウィザード表示は次の通りです。

- Create Resource Wizard × Please Select Recovery Kit File System  $\overline{\phantom{a}}$ Cancel <Back Next> Help
- 1 [Please Select Recovery Kit]の[File System]を選択し、[Next]をクリック

2 [Switchback Type]の[intelligent]もしくは[automatic]を選択し、[Next]をクリック

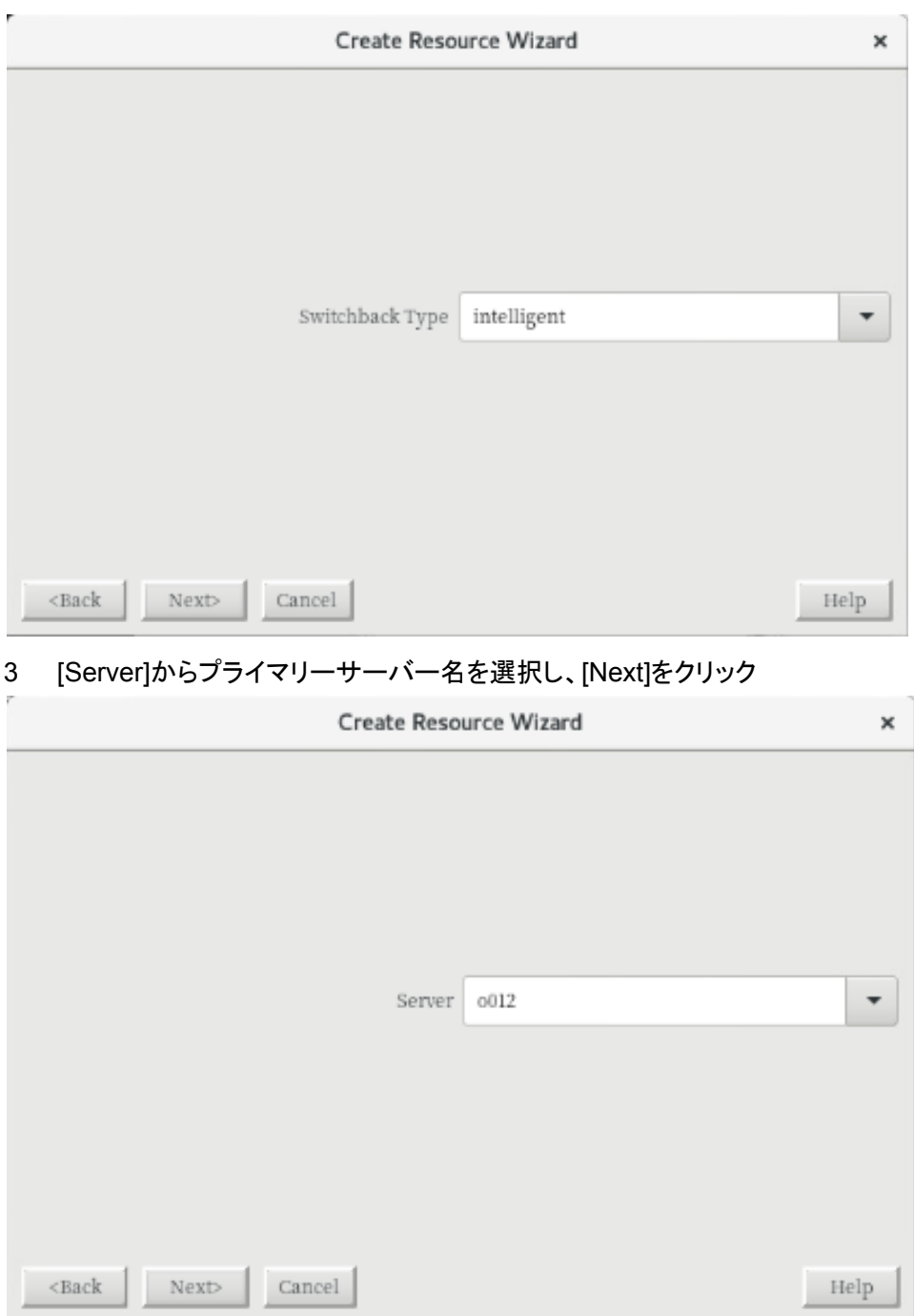

4 [Mount Point]を選択し、[Next]をクリック

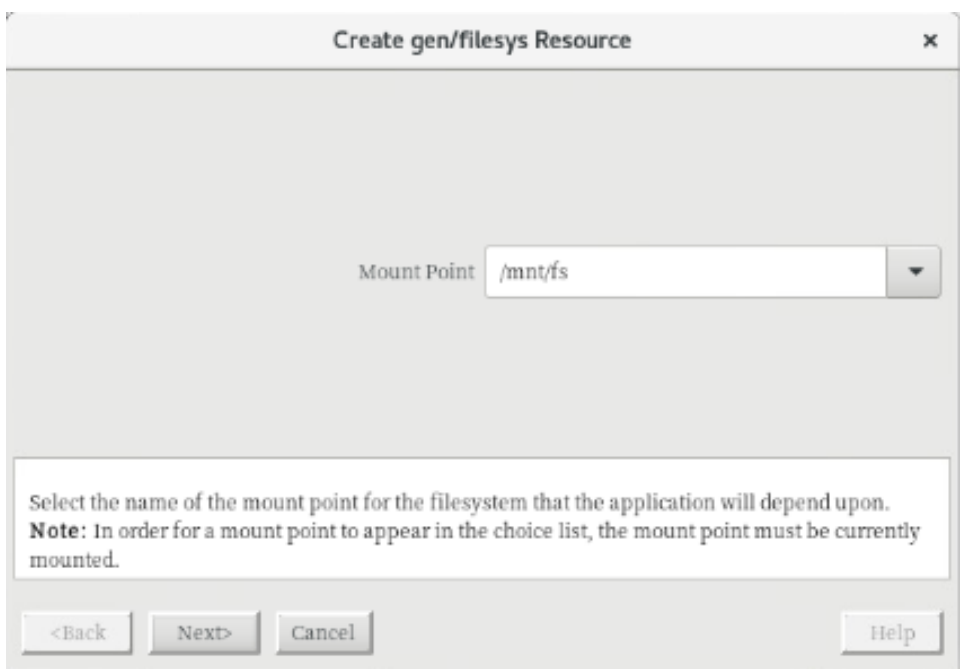

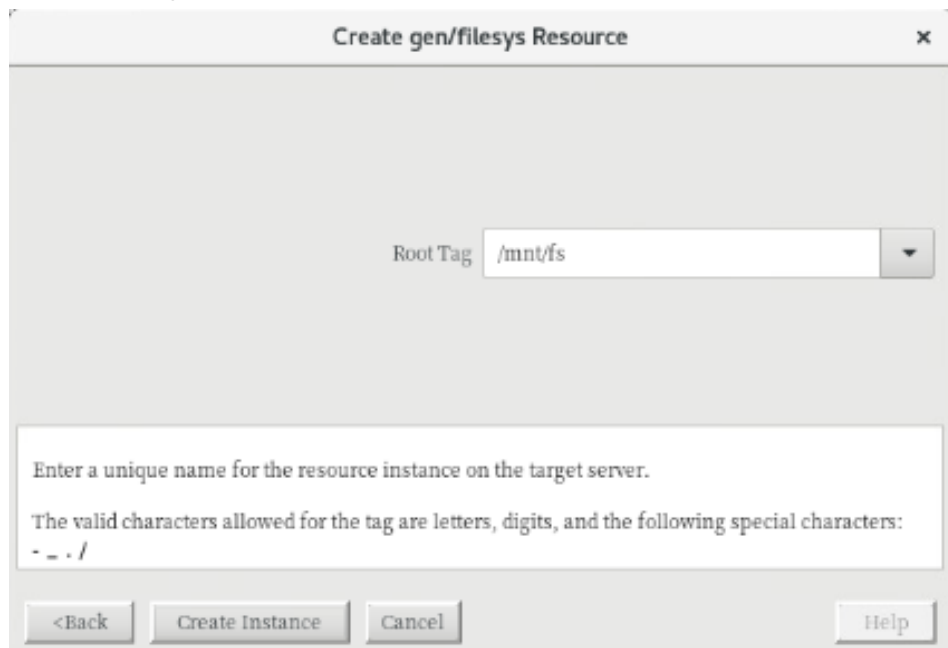

### 5 [Root Tag]のタグ名を選択もしくは入力し、[Create Instance]をクリック

### 6 [Target Server]からバックアップサーバーを選択し、[Next]をクリック

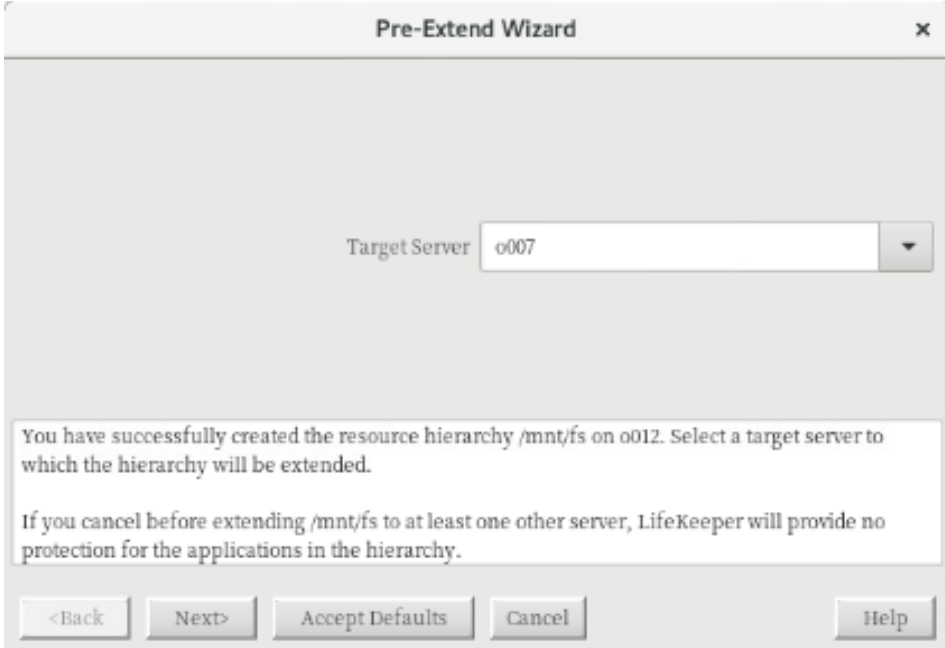

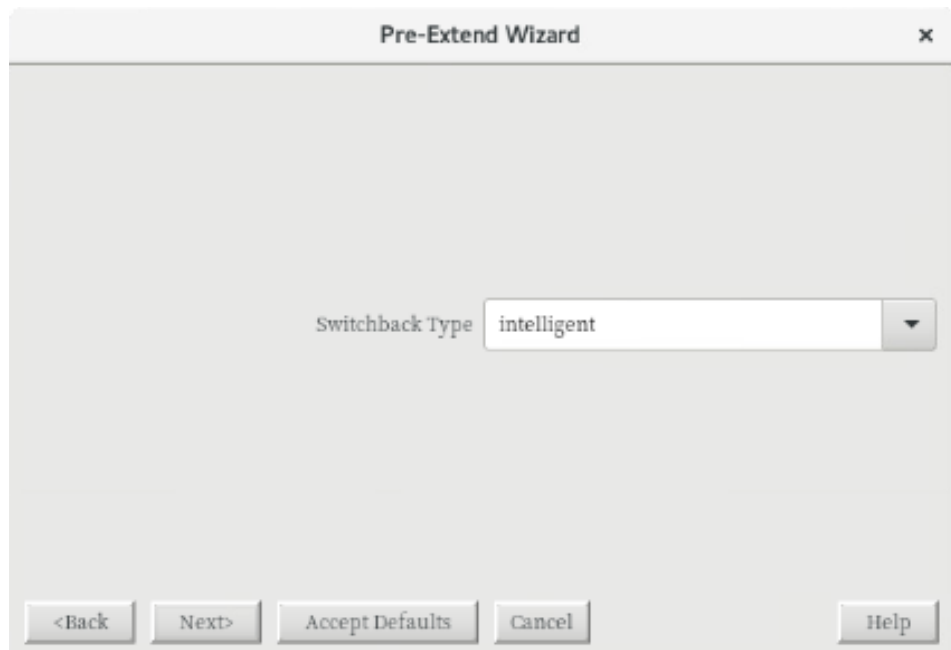

7 [Switchback Type]の[intelligent]もしくは[automatic]を選択し、[Next]をクリック

# 8 [Template Priority]の[1]を選択し、[Next]をクリック

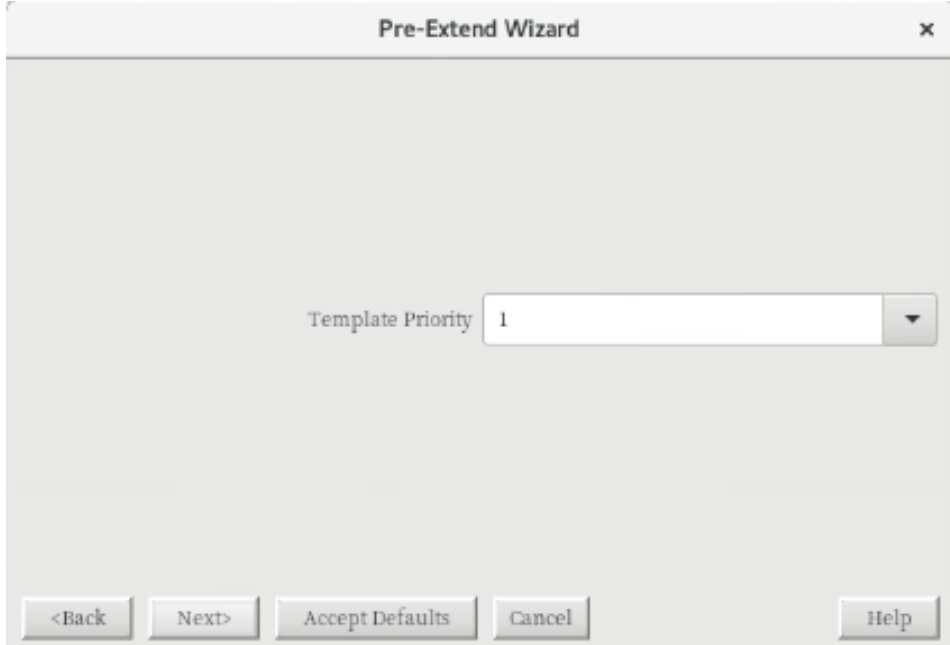

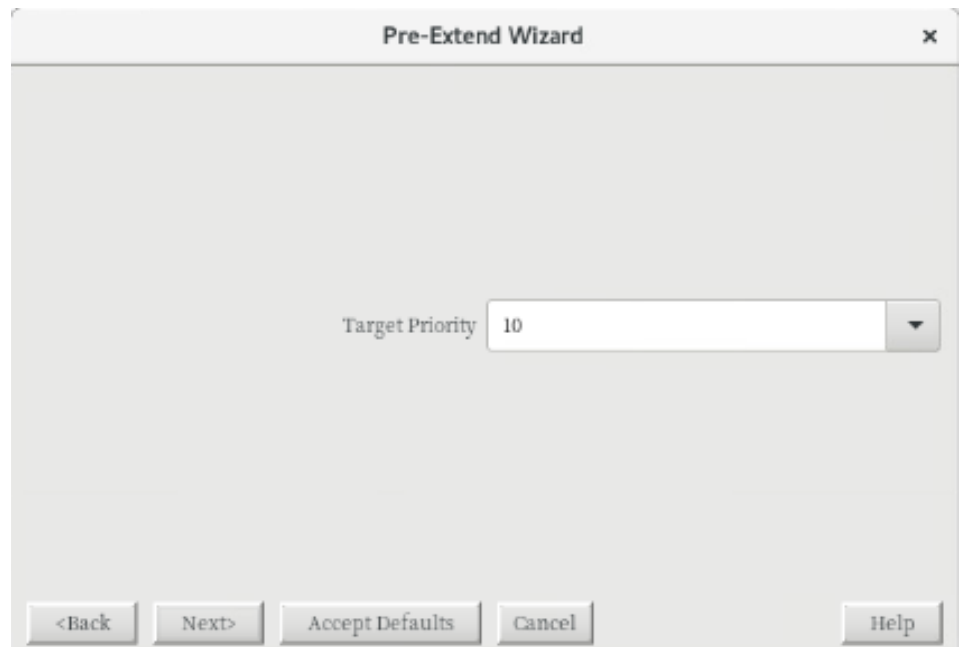

# 9 [Target Priority]の[10]を選択し、[Next]をクリック

# 10 [Next]をクリック

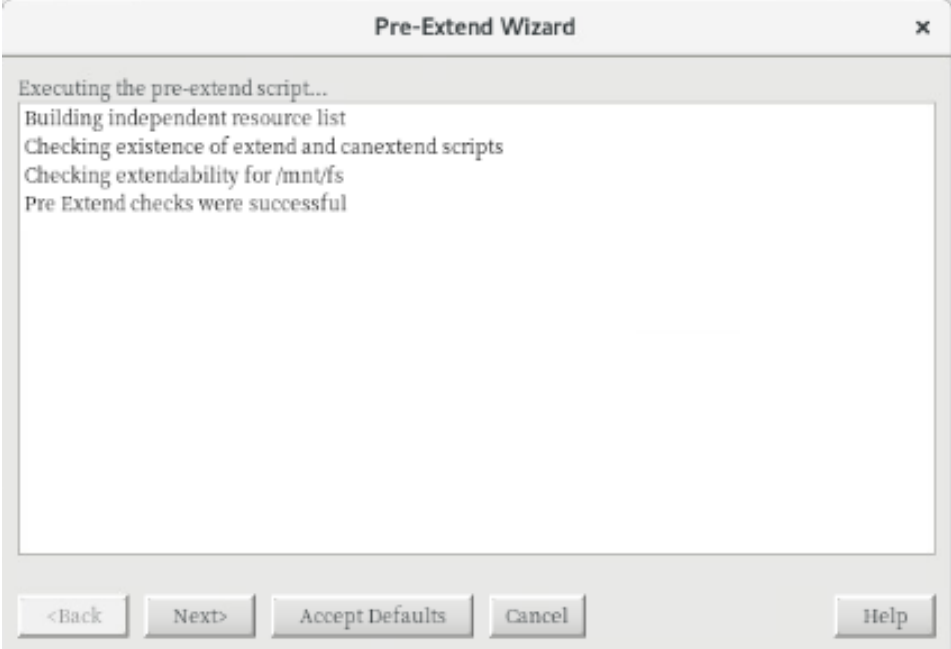

### 11 [Mont Point]を確認し、[Next]をクリック

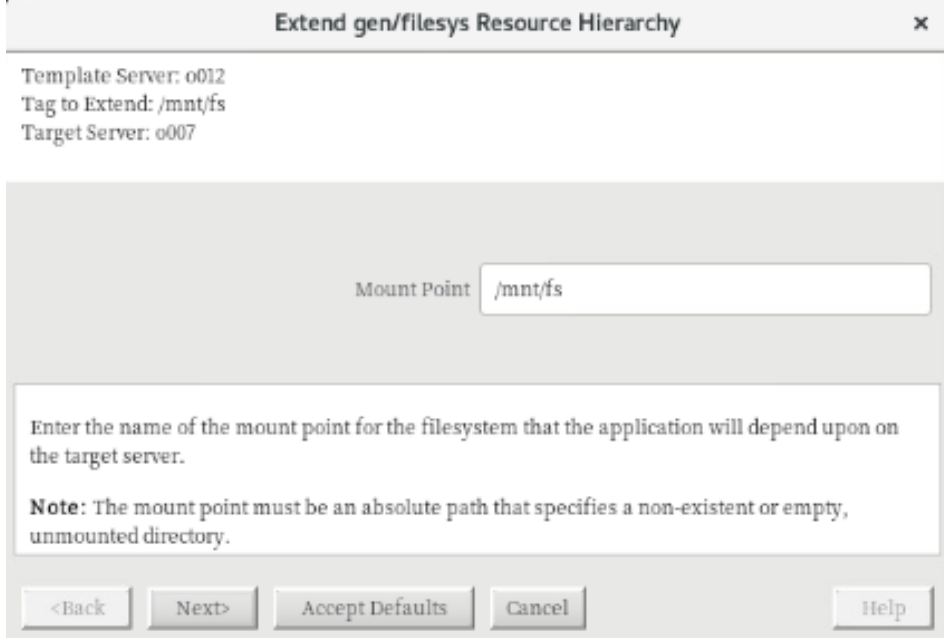

### 12 [Root Tag]のルートタグ名を選択もしくは入力し、[Next]をクリック

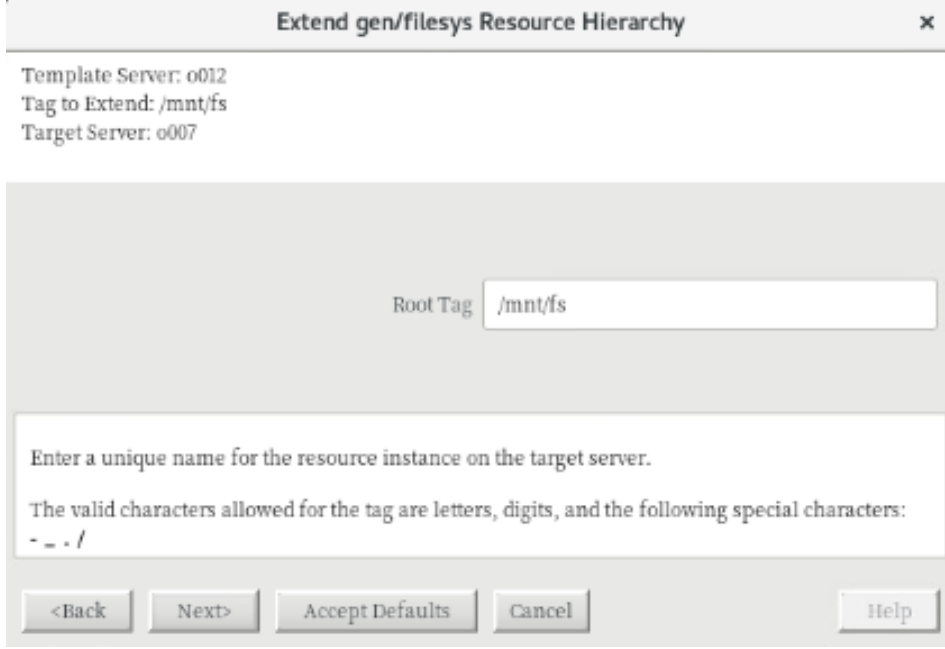

### 13 [Finish]をクリック

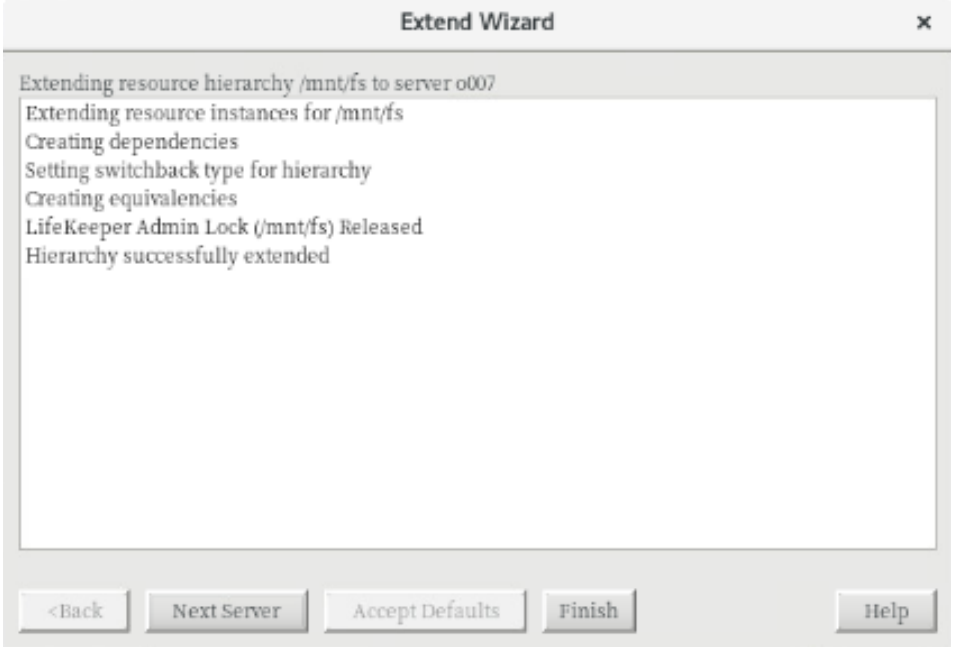

ファイルシステムリソースの作成が完了すると、以下のようにリソースが表示されます。

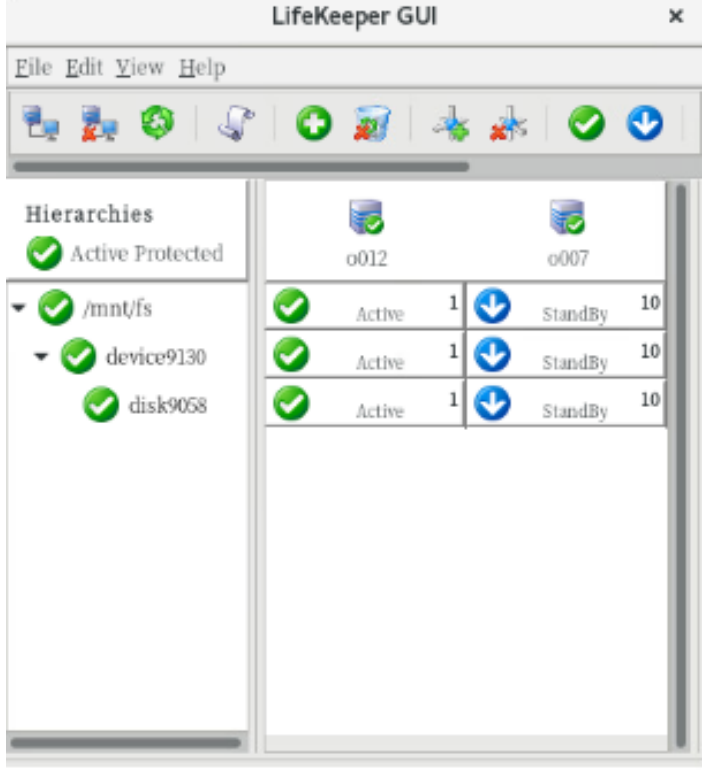

ファイルシステムリソースを作成すると上記のように自動的に3つのリソースが依存関係を持った 状態で作成されます。これらは、上位からマウントポイント、デバイス、ディスクを管理しており、そ れぞれ制御する対象が異なっています。これらは3つで1つの役割を担うため、依存関係の操作な どで順序の変更などを行わないようにしてください。ファイルシステムリソースに関する詳細はユー ザーポータルの以下のURLなどを参照してください。

[Linux] FileSystem Recovery Kit の処理概要

<https://lkdkuserportal.sios.jp/hc/ja/articles/360037348492>

注意

共有ストレージデバイスの構成では複数サーバーからの同時アクセスを防ぐためにSCSIコマンド を使用してLU単位の排他制御を行ないます。ファイルシステムリソースを作成すると、プライマ リーサーバーで共有ディスクの排他制御が行われます。バックアップサーバーから共有ディスクへ アクセスを試みると、reservation conflictが/var/log/messagesに出力されます。 NASストレージ構成やDataKeeperによるレプリケーション構成はSCSIコマンドによる排他制御は 行なわないためreservation conflictは出力されません。

その他のリソース作成の手順につきましては、各Recovery Kitのマニュアルをご参照ください。

# <span id="page-34-0"></span>**8.** その他

### <span id="page-34-1"></span>8.1.製品サポートへお問い合わせいただく際に収集すべき情報について

LifeKeeperには構成情報やログを一括取得するlksupportというツールが用意されています。障 害解析やインストレーションに関する調査では、ログや構成情報の確認が必要となるケースが大 半となります。そのため、障害解析やインストレーションに関する調査をご希望の際は、以下の情 報をご提供ください。

#### 事象発生時刻

全クラスターノードの/var/log/messages 全クラスターノードのlksupport その他、お気づきの点

#### 補足

lksupportでアーカイブファイルを生成するために以下のコマンドを実行します。 # /opt/LifeKeeper/bin/lksupport

lksupportの実行に成功すると/tmp以下に次の命名規則のファイルが生成されます。 このファイルをクラスター全ノード分収集してお送りください。 /tmp/lksupport/<ホスト名>.lksupport.<タイムスタンプ>.tar.gz

※データレプリケーションの構成ではnbdデバイスがロードされ、/dev/nbd\*が作成されます。 lksupport実行時や、lvdisplay、vgdisplayコマンド等、/dev/nbd\*を走査する処理が実行された場 合は、ご利用の環境によっては以下のようなメッセージが出力されることがありますが問題ではあ りません。

Nov 9 01:30:28 lk064 kernel: nbd0: Attempted send on closed socket Nov 9 01:30:28 lk064 kernel: end request: I/O error, dev nbd0, sector 0 Nov 9 01:30:28 lk064 kernel: nbd2: Attempted send on closed socket Nov 9 01:30:28 lk064 kernel: end request: I/O error, dev nbd2, sector 0

# <span id="page-34-2"></span>8.2.よく使用する**LifeKeeper**コマンド

それぞれのコマンドの詳細につきましては、テクニカルドキュメンテーションをご参照ください。

- LifeKeeper GUIクライアントの起動 # /opt/LifeKeeper/bin/lkGUIapp
- LifeKeeperの起動 # /opt/LifeKeeper/bin/lkcli start または # /opt/LifeKeeper/bin/lkstart または # systemctl start lifekeeper.service
- LifeKeeperの停止(リソースも停止する) # /opt/LifeKeeper/bin/lkcli stop または # /opt/LifeKeeper/bin/lkstop または # systemctl stop lifekeeper.service
- LifeKeeperの停止(リソースは停止しない) # /opt/LifeKeeper/bin/lkcli stop –f または # /opt/LifeKeeper/bin/lkstop –f
- LifeKeeperのステータス確認 ステータスを簡易表示するには「-e」オプションを付与します。 # /opt/LifeKeeper/bin/lkcli status(もしくはlkcli status –e) または # /opt/LifeKeeper/bin/lcdstatus(もしくはlcdstatus –e)
- LifeKeeperのログの確認 /var/log/lifekeeper.logを参照します。リアルタイムにログの出力を確認したい場合には以下 のようにtailコマンドを使用することもできます。 # tail –f /var/log/lifekeeper.log
- LifeKeeper の構成情報やログの一括取得 # /opt/LifeKeeper/bin/lksupport

LifeKeeper の構成情報のバックアップ・リストア LifeKeeper の構成情報のバックアップ # /opt/LifeKeeper/bin/lkbackup –c

LifeKeeper の構成情報のリストア # /opt/LifeKeeper/bin/lkbackup –x –f archive.<タイムスタンプ>.tar.gz

# <span id="page-36-0"></span>8.3.**CUI**によるリソースの起動、停止およびスイッチオーバー

CUIによるリソースの起動とスイッチオーバーは、perform\_actionコマンドの [-a] オプションを付与 し引数にrestoreを与えるか、lkcli resource restore コマンドを使用します。

#/opt/LifeKeeper/bin/perform\_action [-b] -t <タグ名> -a restore

または

# /opt/LifeKeeper/bin/lkcli resource restore --tag <タグ名>

#### 補足

[-b]オプションを付与した場合は、下位のリソースから指定したリソースまで起動します。 [-b]オプションを付与しない場合、指定したリソースと依存関係がある全てのリソースが起動しま す。

CUIによるリソースの停止は、perform\_actionコマンドの[-a]オプションを付与し引数にremoveを 与えるか、lkcli resource removeコマンドを使用します。

#/opt/LifeKeeper/bin/perform\_action -t <タグ名> -a remove または #/opt/LifeKeeper/bin/lkcli resource restore --tag <タグ名>

#### 補足

リソースの停止を実行した場合、指定したリソースとそのリソースの上位に存在するリ ソースも停止します。

# <span id="page-36-1"></span>8.4.**GUI**クライアントのステータス表示

● サーバー状態の情報

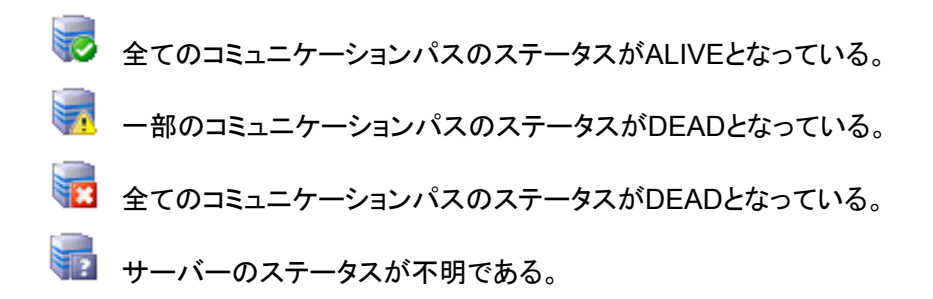

リソース状態の情報

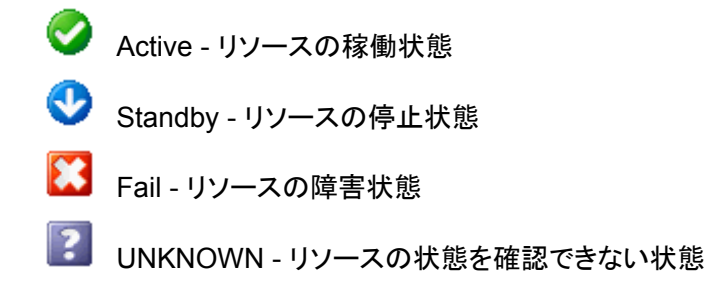

# <span id="page-37-0"></span>8.5.**LifeKeeper**のアンインストール

LifeKeeper をアンインストールする場合は、rmlkコマンドを実行してください。

# rmlk

This script will uninstall LifeKeeper on your system. All in service resources will be taken out of service. This will stop any applications protected by LifeKeeper.

Do you wish to continue (answering "no" will abort the removal)  $(y/n)$  [n] ?

yを入力するとアンインストールが開始されます。

# <span id="page-38-0"></span>**9.** お問い合わせ

本書の記載内容についてのお問い合わせ先

**■ LifeKeeper**製品の導入を検討中のお客様

「弊社パートナー営業部までお問い合わせください。 お問い合わせメールフォーム https://mk.sios.jp/BC Web Free-entry Inquiry.html

**■ LifeKeeper**製品をご購入済みのお客様

弊社LifeKeeper製品サポート窓口までお問い合わせください。 購入後のお問い合わせ https://bc.sios.jp/support\_lk.html

# <span id="page-39-0"></span>**10.** 免責事項

- 本書に記載された情報は予告なしに変更、削除される場合があります。最新のものをご確認 ください。
- 本書に記載された情報は、全て慎重に作成され、記載されていますが、本書をもって、その 妥当性や正確性についていかなる種類の保証もするものではありません。
- 本書に含まれた誤りに起因して、本書の利用者に生じた損害については、サイオステクノロ ジー株式会社は一切の責任を負うものではありません。
- 第三者による本書の記載事項の変更、削除、ホームページ及び本書等に対する不正なアク セス、その他第三者の行ためにより本書の利用者に生じた一切の損害について、サイオステ クノロジー株式会社は一切の責任を負うものではありません。
- システム障害などの原因によりメールフォームからのお問い合せが届かず、または延着する 場合がありますので、あらかじめご了承ください。お問い合せの不着及び延着に関し、サイオ ステクノロジー株式会社は一切の責任を負うものではありません。

【著作権】

本書に記載されているコンテンツ(情報・資料・画像等種類を問わず)に関する知的財産権は、サ イオステクノロジー株式会社に帰属します。その全部、一部を問わず、サイオステクノロジー株式 会社の許可なく本書を複製、転用、転載、公衆への送信、販売、翻案その他の二次利用をするこ とはいずれも禁止されます。またコンテンツの改変、削除についても一切認められません。

本書では、製品名、ロゴなど、他社が保有する商標もしくは登録商標を使用しています。

サイオステクノロジー株式会社 住所 : 〒106-0047 東京都港区南麻布2丁目12-3 サイオスビル URL : <https://sios.jp>